## **Audacious - Feature #916**

## **Tag editor improvements**

November 14, 2019 16:19 - John Lindgren

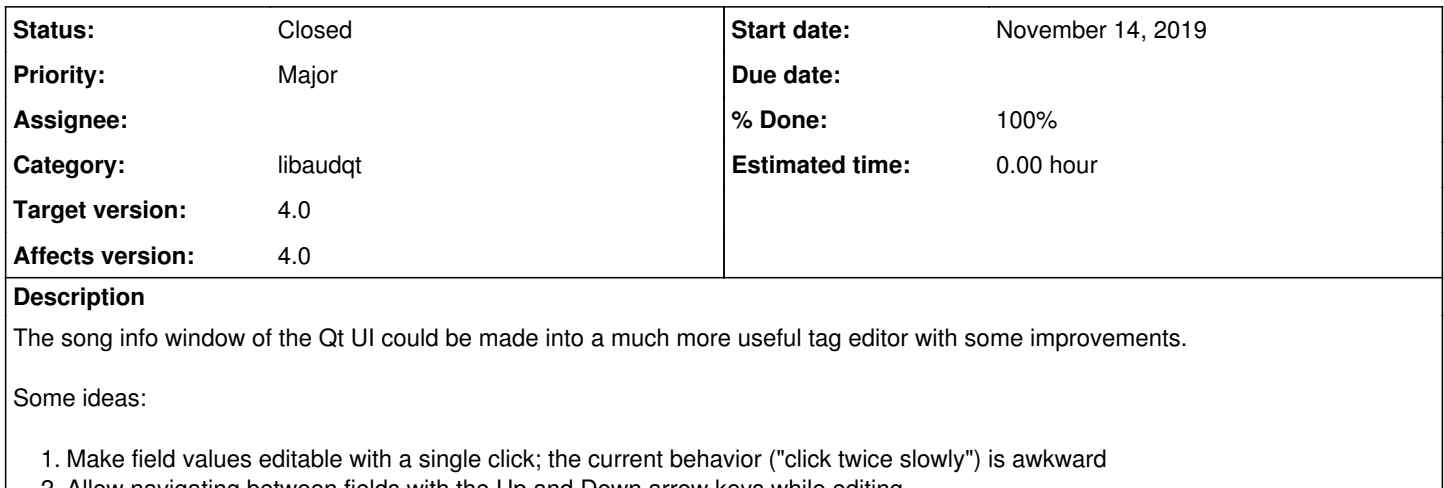

- 2. Allow navigating between fields with the Up and Down arrow keys while editing
- 3. Enable the "Save" button only when changes are made, and disable again once successfully saved
- 4. Add a "Revert" button to go back to on-disk values, and enable/disable with the "Save" button
- 5. Display unsaved changes in bold text until saved

Bonus goal -- allow displaying/editing tags of multiple files at once (by selecting multiple files before pressing Alt-I):

- We could do a cool stack/overlay of multiple album art images in place of the single image display
- The path label could just display something like "8 files selected"
- Set the text of the "Save" button to "Save 8 files" just to be extra clear
- Fields that were identical between all tags would be displayed and editable like normal
- Fields that differed between tags should be display disabled text like "Various; press Delete to clear all"
- Pressing the Delete key would clear the existing, different values and allow editing those fields

## **History**

## **#1 - November 23, 2019 07:31 - John Lindgren**

- *% Done changed from 0 to 100*
- *Target version set to 4.0*
- *Status changed from New to Closed*

The basic features are all implemented in master (not all of the eye candy is).